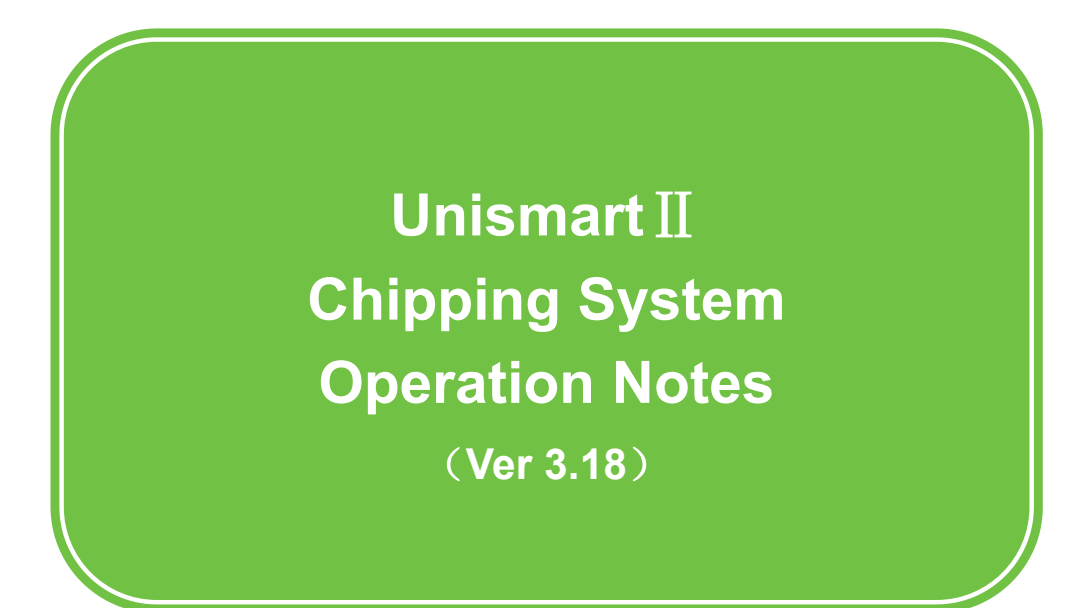

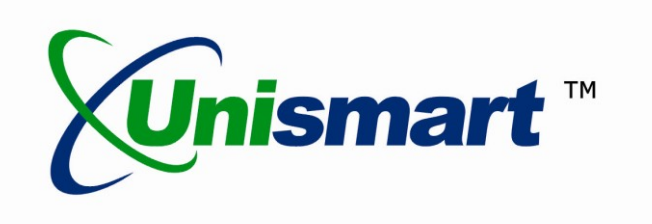

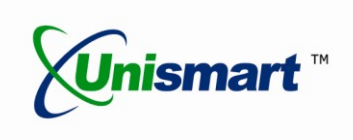

# **Contents**

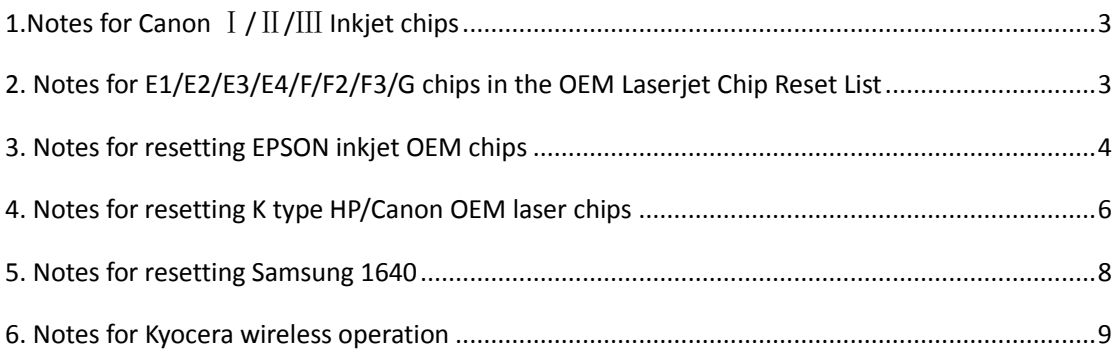

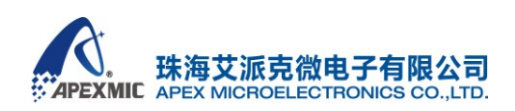

7/F, Unit 04, No.63North Mingzhu Road, Zhuhai, Guangdong, P.R China

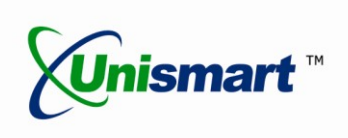

## 1.Notes for Canon Ⅰ/Ⅱ/Ⅲ Inkjet chips

#### **Canon** Ⅰ **inkjet:**

<span id="page-2-0"></span>

**①APEX chips:** Workable functions are programming(APEX Program),checking (APEX Check), and scanning(Scan); when programming and checking, there is an automatic process of the test head to check the LED on chip, and during this process the light on the head will flicker;

**②OEM Chips:** Workable functions are reprogramming(OEM Write), checking (OEM Check), and scanning (Scan); when reprogramming and checking, the test head does not check the LED, but performing OEM check function will turn the light on.

#### **Canon** Ⅱ**inkjet:**

**①APEX chips:**Workable functions are programming and checking; scanning is not available; in programming and checking, there is an automatic process of the test head to check the LED on chip, and the light on the head will flicker;

**②OEM Chips:** Workable function is resetting(OEM Reset), while checking and scanning cannot be realized; resetting does not require LEDs check, but will turn the light on;

#### **Canon** Ⅲ **inkjet**:

**①APEX chips:**Same as the **APEX chips** for **Canon** Ⅱ**inkjet;**

**②OEM Chips:**Temporarily cannot work with the OEM chips.

#### 2. Notes forE1/E2/E3/E4/F/F2/F3/G chips in the OEMLaserjet Chip Reset List

- To reset these laser chips, it is necessary to know the model of the chip, and must choose the exact same model (same brand, model, region, yield, color) in the Unismart to reset the chip. Otherwise the chip might be locked and cannot be used anymore, to which APEX assumes no responsibility.
- Scanning these OEM chips might also have them locked.
- Unismart cannot reset any of these OEM chips whose hardware has been damaged or information data has been locked dead (the latter is incurred when a chip is successively installed on printers of wrong regions or models).
- For APEX AT88 series replacement chips, if the model chosen does not match with the

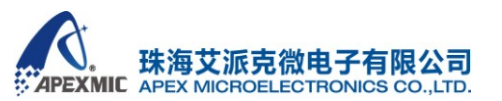

<span id="page-3-0"></span>

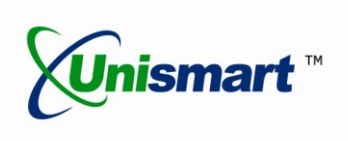

one that the chip has, checking over three times might end the chip life. For AT88 series OEM chips, they cannot be scanned by theUnismart Box, `but can be reset or checked through choosing the chip's model.

◆ For these ten models under the E2 list:ARS-206L-EXP/208S-4K-KOR/208S-4K-EXP/208S-4K-CHN/208L-KOR/208L-EXP/208L-C HN,ARD-2208-3K/2209-6K/0611-10K, test head AE0 is for resetting OEM chips. See Figure 2-1 for the contact method.

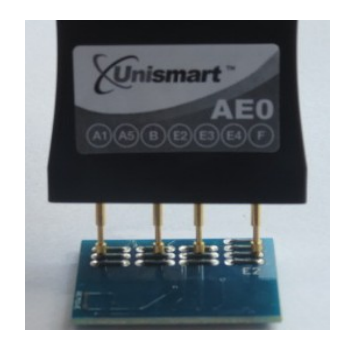

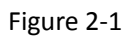

Test head E2\_B is for resetting APEX chips. See Figure 2-2 for the contact method.

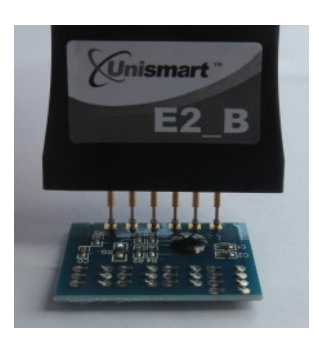

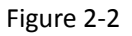

#### 3. Notes for resetting EPSON inkjet OEM chips

- EP3/EP4 test head: can reprogram EPSON B/C types OEM inkjet chips;
- EP1/EP2 test head: for operations on APEX 9-pin/ new 7-pin EPSON inkjet replacement chips and the resetting of the OEM chips;
- RST-EPSON-2-OEM is the resetting of EPSON OEM 9-pin inkjet chips,using test head EP1/EP2;

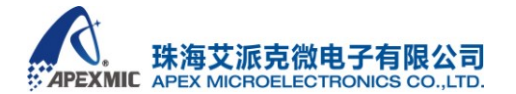

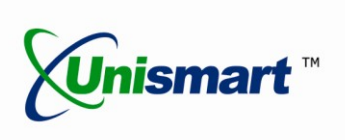

- RST-EPSON-3-OEMis the resetting ofEPSONOEM new 7-pin inkjet chips,using test head EP1/EP2;
- RST-EPSON-4-OEMis the resetting ofEPSON IV OEM inkjet chip, using test head EP1/EP2;
- The Unismart supports scanning of EPSONOEM inkjet chips. For APEX replacement inkjet chips for EPSON, when scanning those that have been tested on printers, the Unismart Box will directly jump to the resetting interface;
- For EPSON inkjet (B/C type; 9-pin; new 7-pin)OEM chips and APEX replacement chips, the Unismart can reset these chips after their lives end.
- For EPSONOEM inkjet new 7-pin random cartridge chips, 【Table 1】 shows the models scanned by the APEX new 7-pin OEM resetter and the printer recognition tests results. It is not recommended to reset random cartridge chips due to their features.

## 【Table 1】

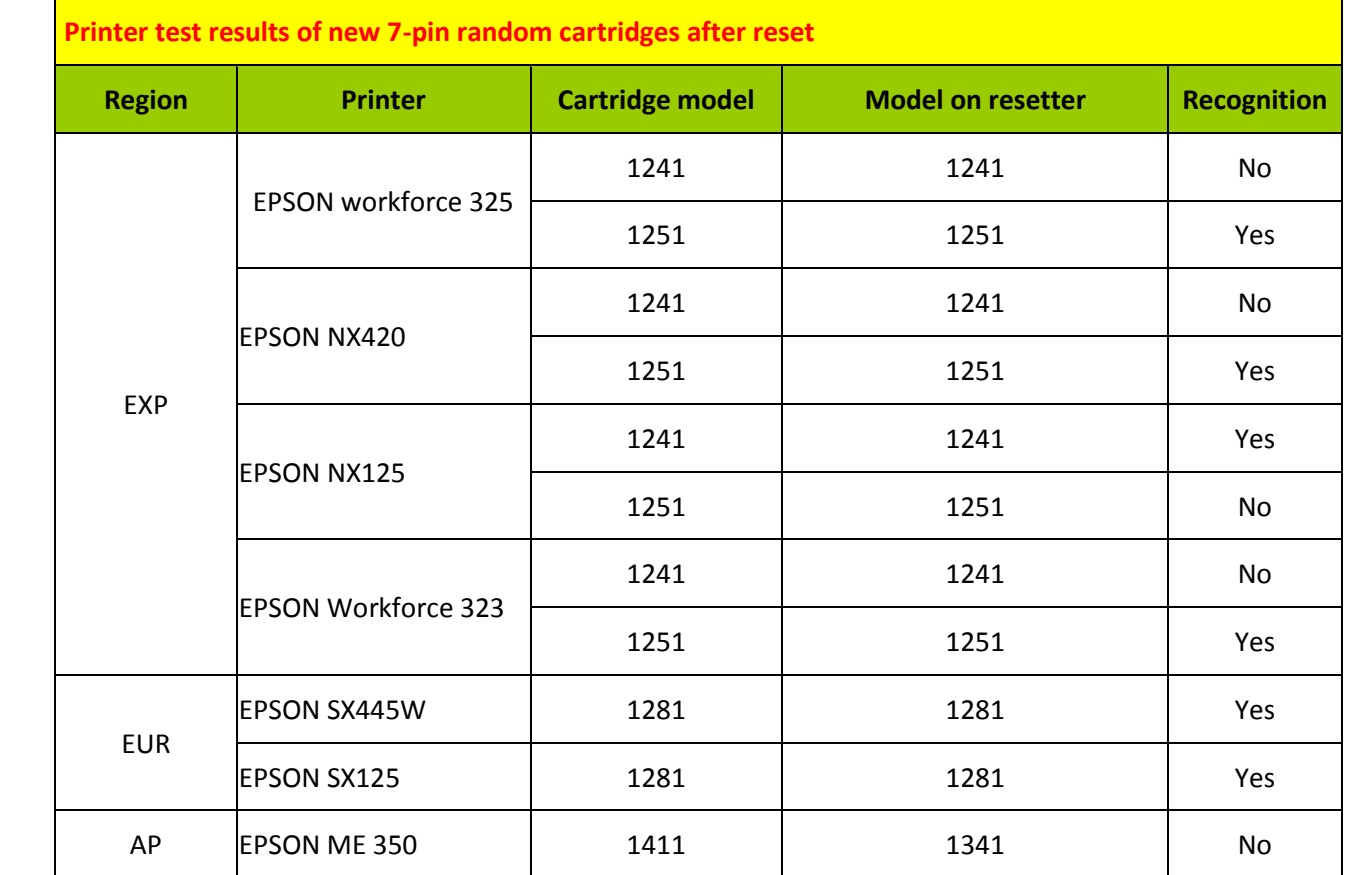

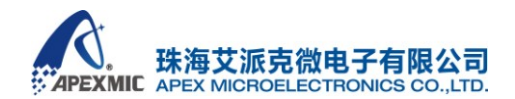

# **Product Operation Instruction Manual**

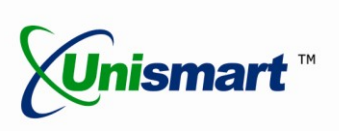

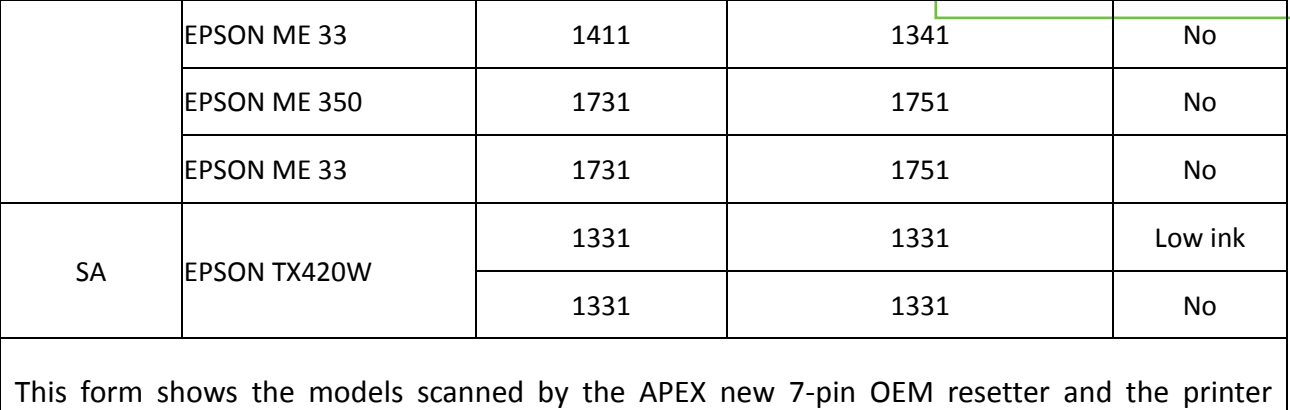

<span id="page-5-0"></span>recognition tests results.

## 4. Notes for resetting K type HP/CanonOEM laser chips

There are three categories of the K type OEM chips:K1505, K1515, and K4015. Tell the difference by looking at the gap on the edge that has two welding spots.

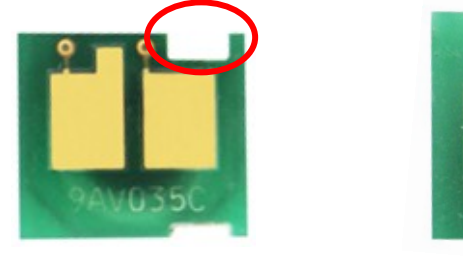

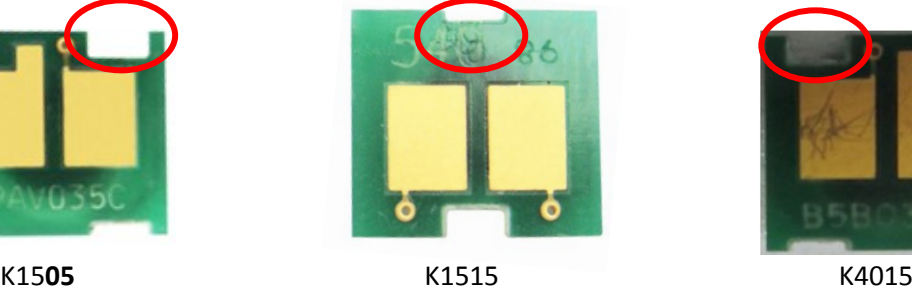

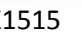

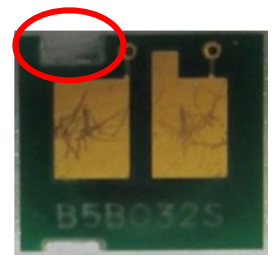

Figure 4-1

In the *HP Reset List*, the printer brands and corresponding models of the OEM chips of all three categories are listed on the right;

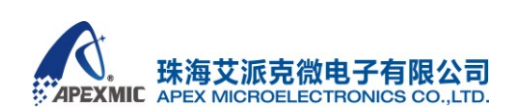

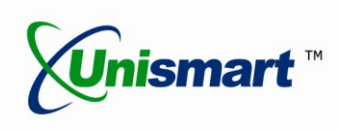

See Figure4-2 for contacting method:

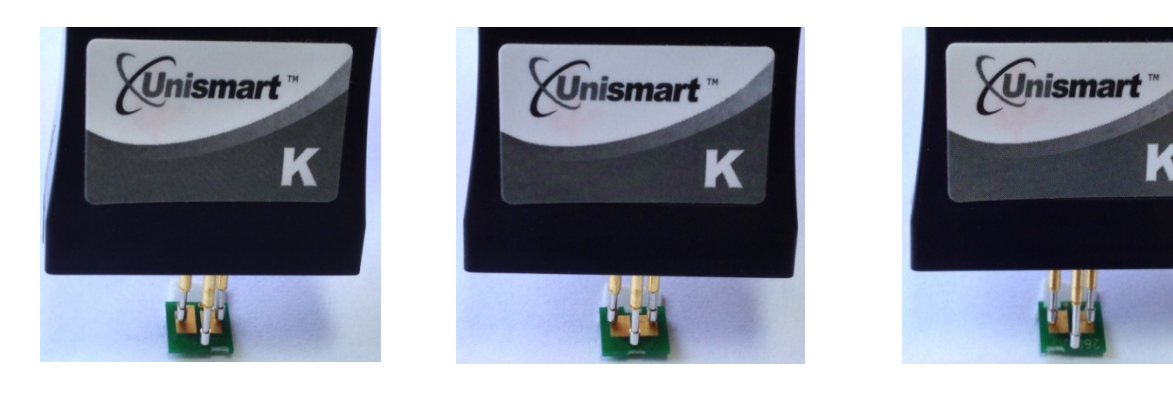

Figure 4-2 K1505 K1515 K1515 K1515 K4015

Resetting K type OEM chips requires firstly entering the reset interface of the Unismart Box, such as "CANON RST" or "HP RST". After doing this, choose the corresponding OEM models to reset;

If you have a K1505OEM chip, you can enter any model undereither "CANON RST" or "HP RST" of the K1505OEM chips and reset; things work the same way for K1515 and K4015OEM chips;

For K1505 chips whose lives have ended, models "ARH-CB435A", "ARH-CB436A", "ARH-CC388A", "ARH-CE278A" and "ARH-CE285A" cannot be chosen for reset. For deadK4015 chips, the non-resettable models are "ARH-CC364A" and "ARH-CC364X";

The Unismart can detect the models that the OEM chis have been reset into, only if the chips have been reset. This does not work for chips that have not been reset or have been installed on printers after reset;

Naming in the Unismart system for K type Canon/HP laser chips:

Canon: PCB-K-A: operating on K1505 chips (left gap);

PCB-K-B: operating onK1515chips (middle gap);

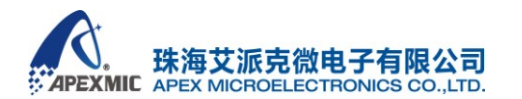

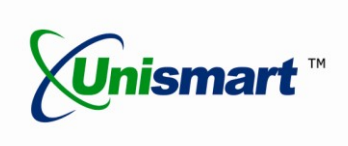

PCB-K-C:operating onK4015chips (right gap);

HP: PCB-K-AN:operating on K1505 chips, non OEM information (left gap); PCB-K-BN: operating on K1515chips, non OEM information (middle gap); PCB-K-CN: operating on K4015chips, non OEM information (right gap);

5. Notes for resetting Samsung 1640

<span id="page-7-0"></span>

The Unismart system has added in its V3.18 the resetting of Samsung 1640 OEM chips. All corresponding models in the list can be reset; the ink volume after reset is determined by the chip's own hardware feature.

When resetting and checking an OEM chip, the Unismart will tell you the OEM chip model and the ink volume it would acquire after reset.

100% full ink will take some Unismart credits. Resetting into ink volume lower than100% is possible, and chips after such reset work well; in this case, no credit would be taken;

How to enter reset interface: "Unismart"→"Samsung"→"RST-1640-OEM"→"RST"; press F1 to switch between"OEM Check" and "OEM Reset".

Test head: PR1/PR2. Probe adapters can be replaced.Chip pins can be of any direction when connecting with the head

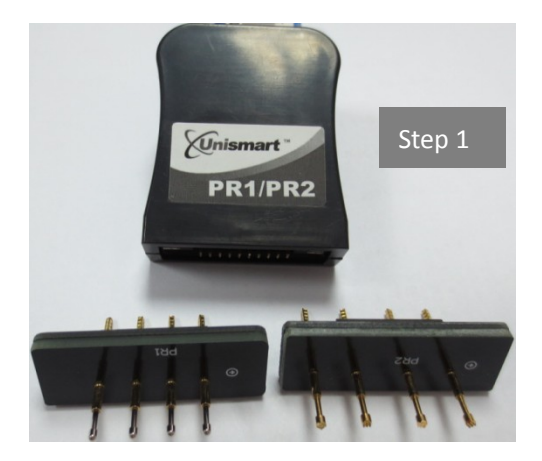

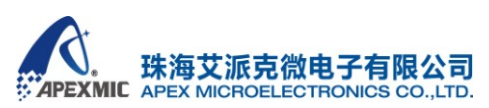

7/F, Unit 04, No.63North Mingzhu Road, Zhuhai, Guangdong, P.R China T: +86-756-3333 768 F: +86-756-3333 029 E: info@apexmic.com <span id="page-8-0"></span>

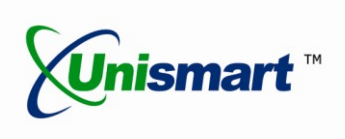

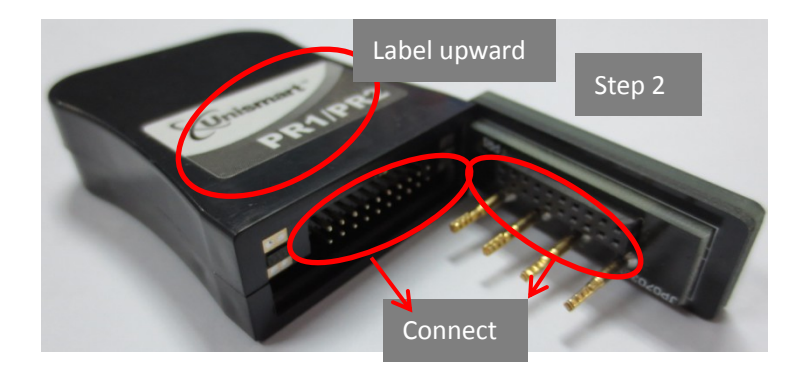

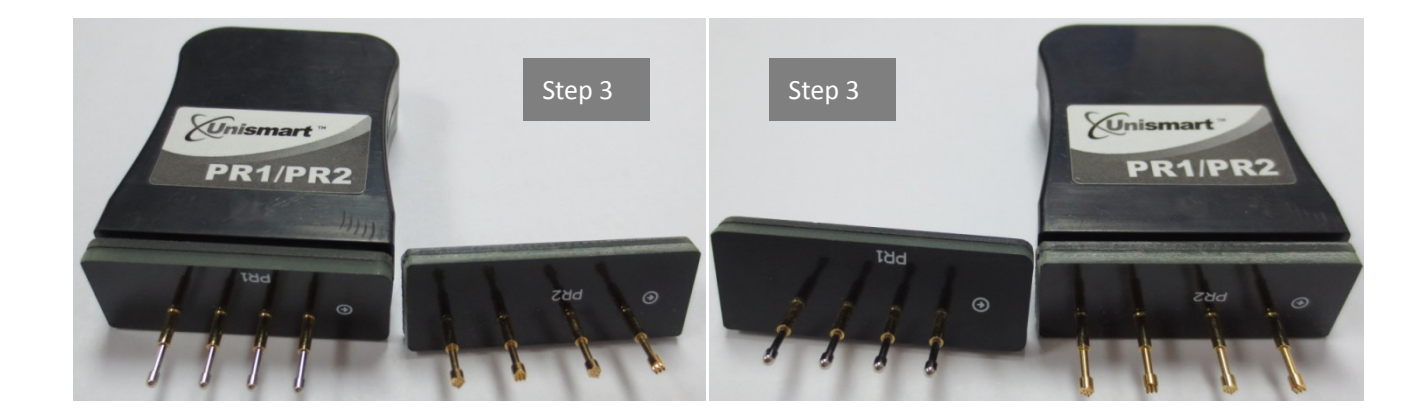

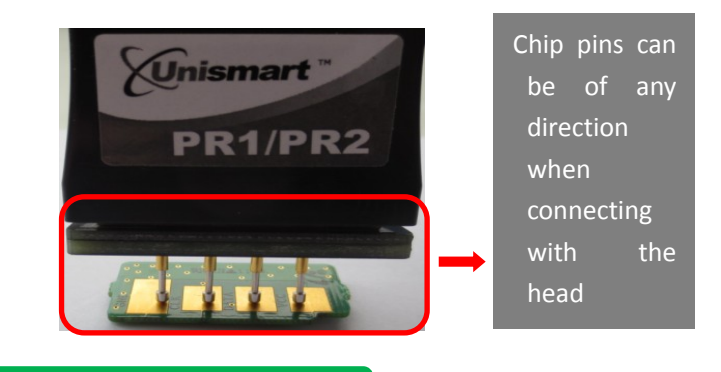

#### 6. Notes for Kyocera wireless operation

The wireless reset for Kyocera chips is available in the Unismart V3.18. A Unismart

Wireless Box is necessary for resetting Kyocera chips. Notice the following matters:

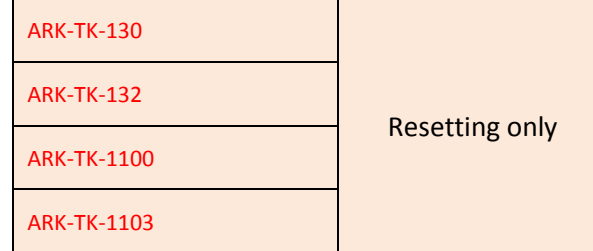

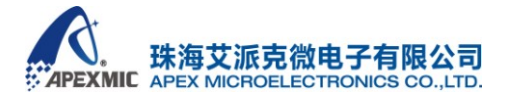

# **Product Operation Instruction Manual**

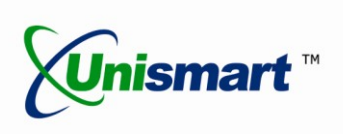

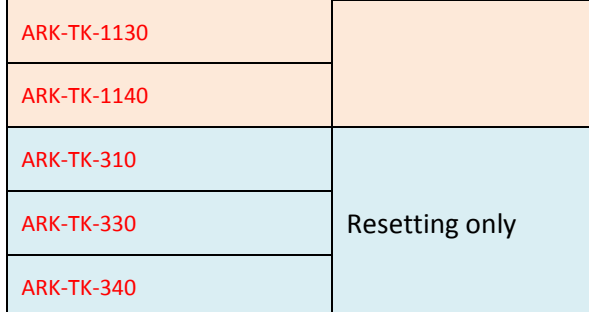

Before using the wireless box, power on both the Unismart and the Wireless Box, and

connect the two with test head connecting line.

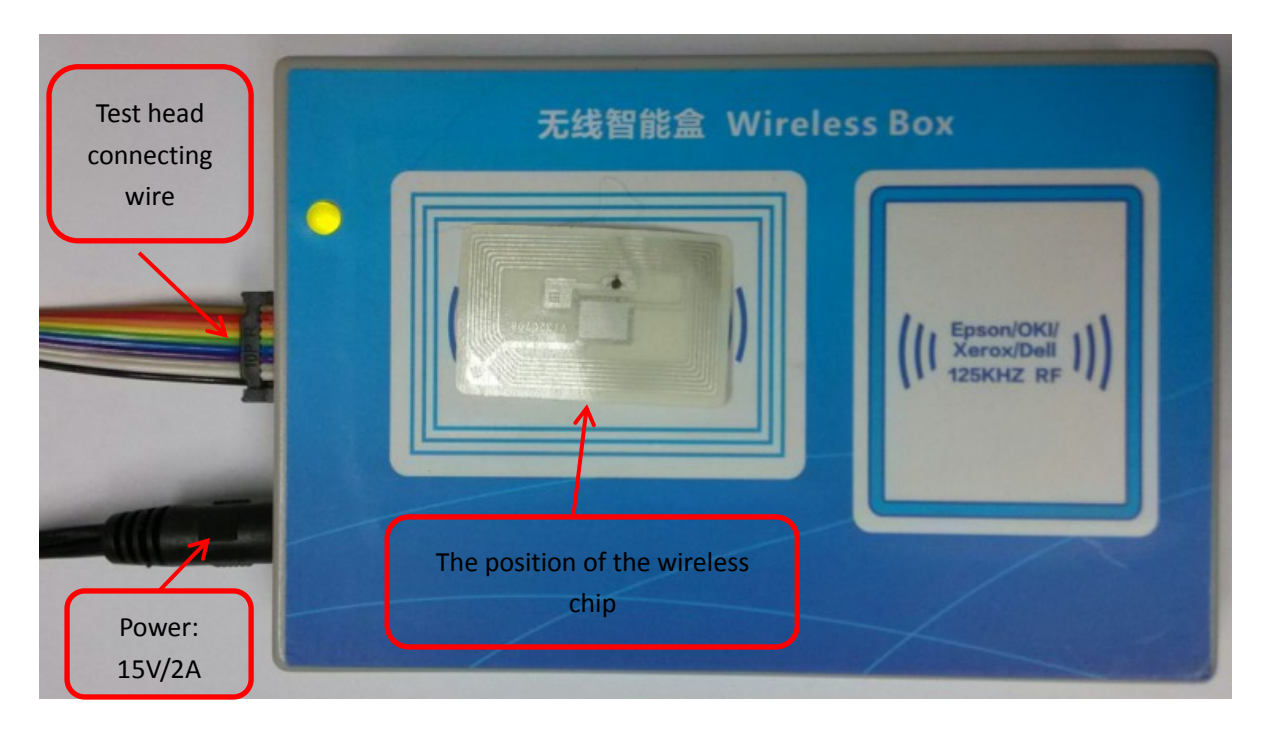

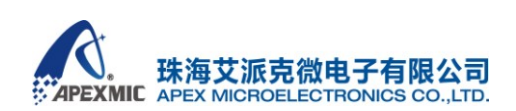

7/F, Unit 04, No.63North Mingzhu Road, Zhuhai, Guangdong, P.R China